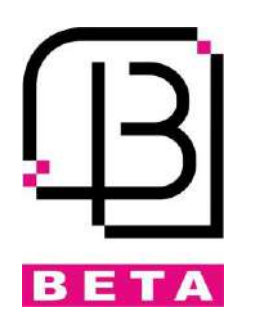

**دستگاه کنترل از راه دور حرفهای بتا**

# **درب باز کن AC ریلی**

# **ویژگیهای درب باز کن ریلی:**

- تغذیه ورودی 222 ولت
	- خروجی 222 ولت
- قابل استفاده برای انواع موتورهای درب باز کن ریلی
	- دارای عملکرد دو سرعته
- برنامه ریزی مدار کنترل به صورت تمام دیجیتال به همراه نمایشگر LCD
- تشخیص مانع در هنگام برخورد با مانع و عکس شدن اتوماتیک جهت حرک درب

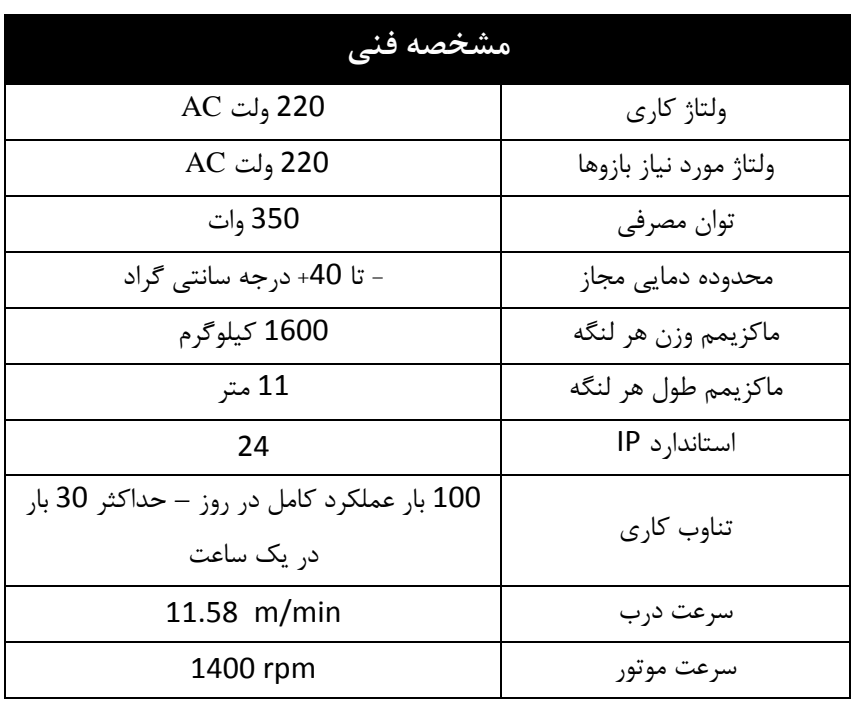

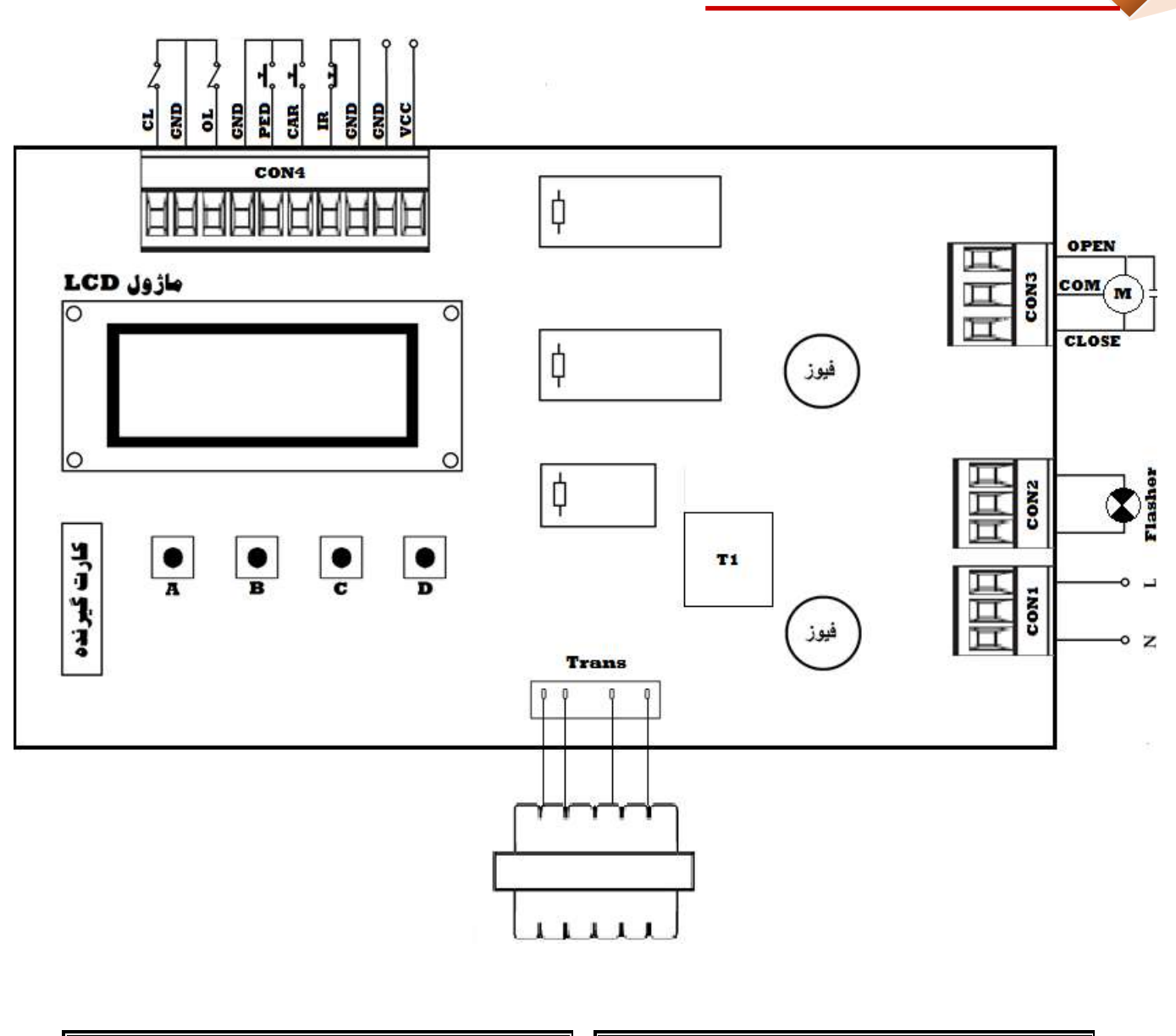

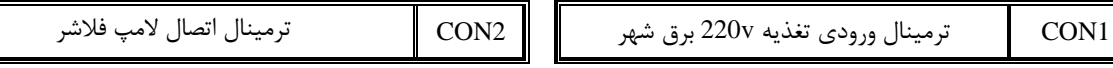

ترمینال خروجی موتور  $\parallel$  CON3

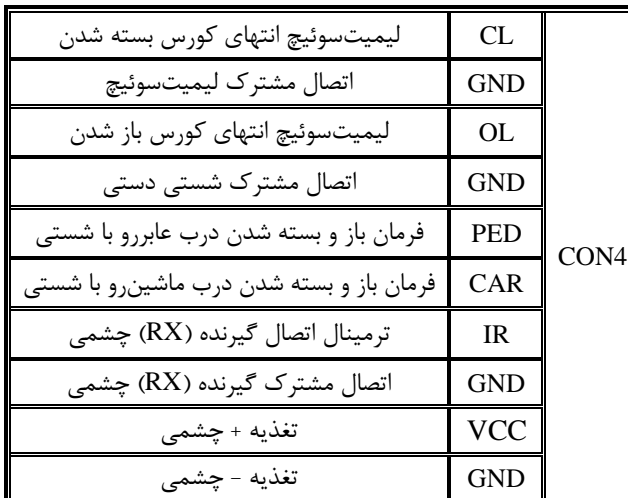

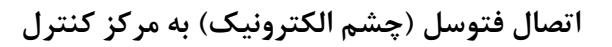

فتوسل می تواند در مد بسته سیمبندی شود. در مد بسته در حالت بسته شدن دربها، با دیدن مانع بالفاصله دربها باز میشوند و توقف ندارند. توجه: الزم به ذکر است ولتاژ تغذیه چشمیها 21ولت میباشد. سیمبندی چشمیها در مد بسته (برگشت به حالت اولیه):

توجه: در صورت استفاده نکردن چشمی در مد بسته ترمینالهای 1IR و COM را به هم جامپر کنید.

## **طریقه بستن کلید سلکتور به مرکز**

سیمهای سلکتور باید به پایههای O.N که در کنار هم هستند مانند شکل زیر نصب گردد. توجه: کلید سلکتور جهت فرمان در مد بازشو کامل )ماشینرو( باید به CAR و COM وصل شودو چنانچه میخواهید از مد پیادهرو استفاده کنید باید یک کلید سلکتور کانکتور PED و COM سیمبندی نمایید.

# **طریقه بستن المپ به مرکز**

سیمهای المپ چشمک زن )یک المپ V220 )مطابق شکل زیر به کانکتور المپ V220 LAMP وصل میشود.

# **مرکز کنترل و برنامهریزی آن**

## **مشخصات مرکز:**

مرکز کنترل دارای نمایشگر LCD و سیستم انکودر برای تشخیص مانع میباشد. با چهاردکمه A,B,C,D میتوان پارامترهای مدت زمان، قدرت و نحوه عملکرد درببازکن را بنابر نیاز برنامهریزی نمود. دو دکمه C و D به ترتیب جهت زیاد کردن و کم کردن یا برای تایید و منتفی کردن موضوعات مختلف منوها به کار میروند. مرکز پیغامهای خطا ، پارامترها و مقادیر پارامترها را بر روی نمایشگر LCD نشان میدهند.

## **تعریف منوها ، پارامترها و نحوه تغییر مقادیر پارامترها و نحوه عملکرد هر کدام:**

دکمهA : دکمه تعویض کلی منوها ، که با هر بار فشار دادن یکی از گزینههای داخلی زیر نمایش داده میشود.

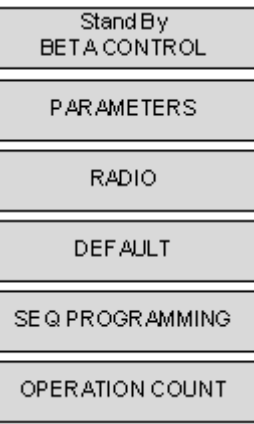

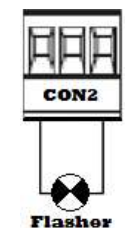

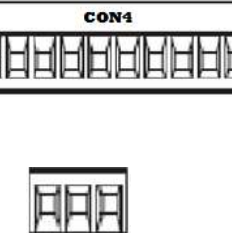

MAANAAA

наанын

 $580$ 

 $R$   $R$ 

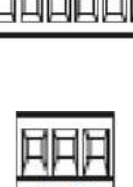

.1 حالت کارکرد معمولی و بدون عیب و نقص مرکز را نشان میدهد و در این حالت مرکز آماده دریافت فرمان Stand By BETA CONTROLمیباشد. اگر در منوهای دیگری هم باشید و تا مدتی هیچ دکمهای فشرده نشود، دستگاه به طور اتوماتیک روی این گزینه باز خواهد گشت.

#### .2 **منوی PARAMETERS:**

منوی اصلی تغییر متغیرها دارای چندین زیر منو میباشد )جهت رفتن به زیر منو پس از فشردن دکمه A و رسیدن به منوی PARAMETERS دکمه B را فشار دهید) که با هر بار فشردن دکمه B نام یکی از زیر منوها و مقدار آن نمایش داده میشود. از دکمه C جهت افزایش مقدار یا تایید)YES )و از دکمه D جهت کاهش مقدار یا منتفی کردن موضوع (No (استفاده کنید.

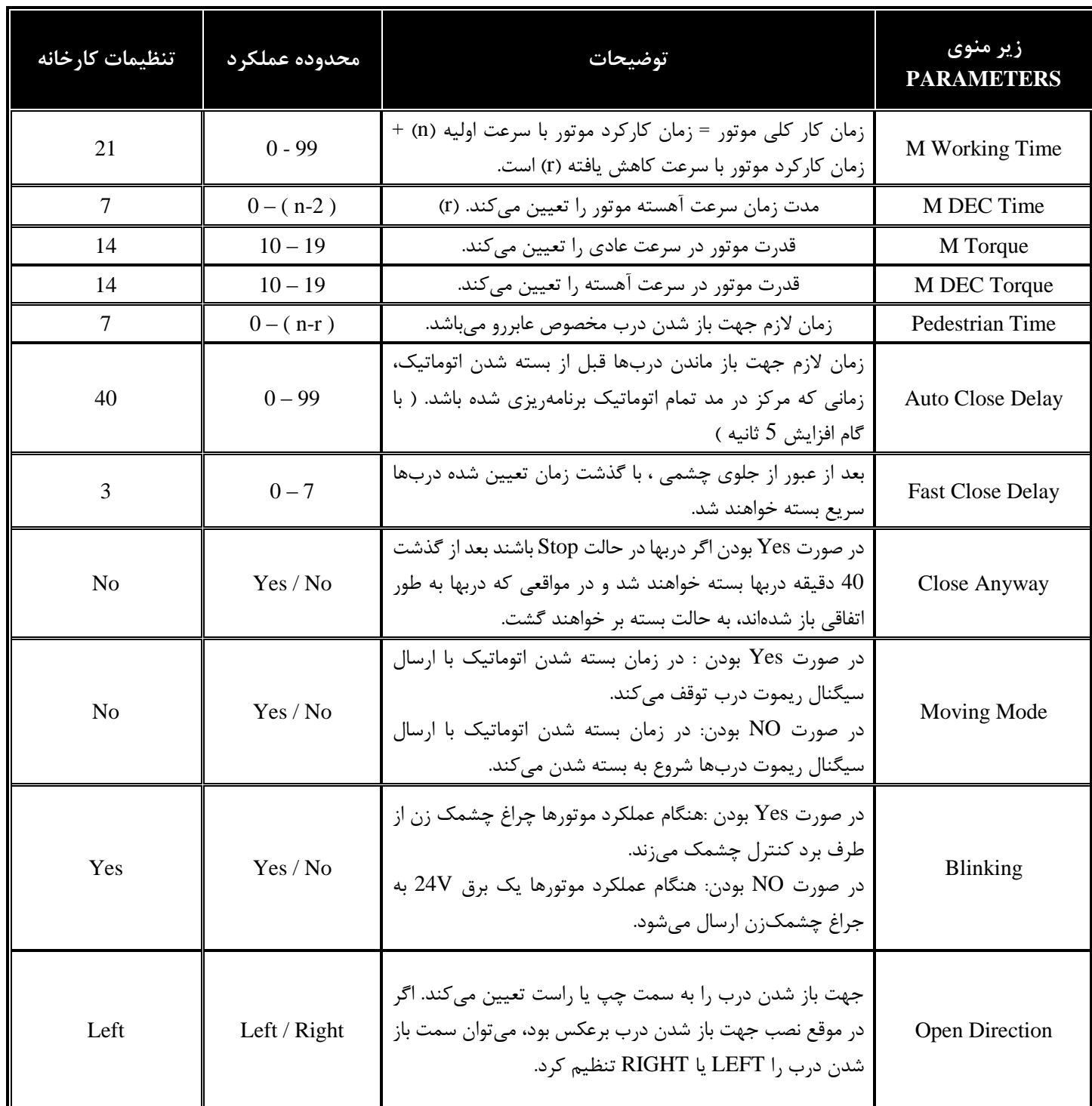

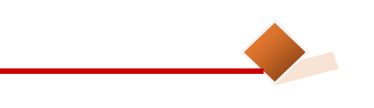

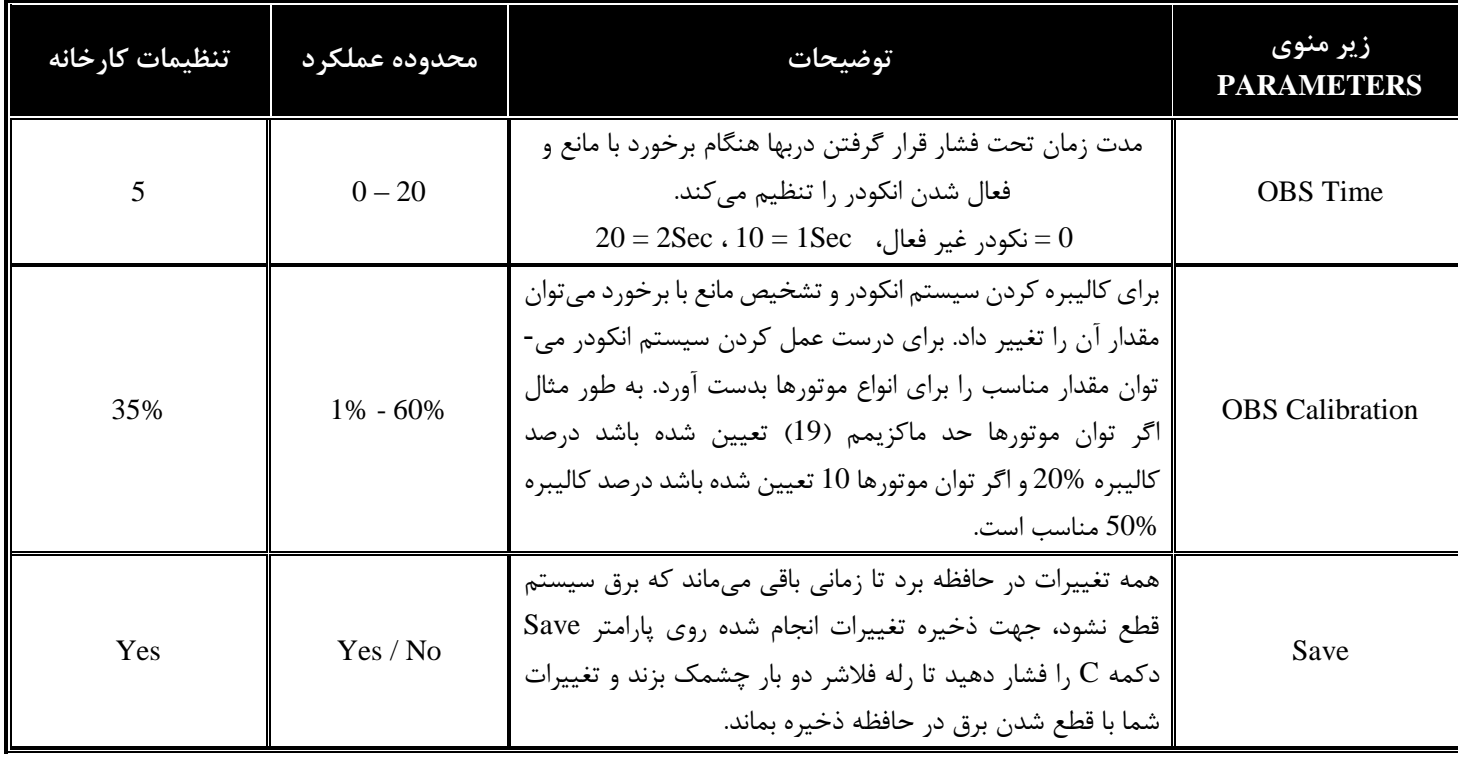

### **.3 منوی RADIO :**

این منو جهت تنظیم و شناسایی و پاک کردن ریموتهای بتا استفاده میشود، اگر مرکز با دکمه A یا B کد دهی شود، دکمه A برای بازشو کامل (ماشینرو) و دکمه B برای عابررویی تنظیم میشود. اگر با دکمه C یا D کد دهی شود، دکمه C برای بازشو کامل و D برای عابررو است. با چند بار فشار دادن دکمه A و رسیدن به منوی RADIO، دکمه B را فشار دهید تا وارد زیر منو شوید.

تعداد 121 عدد ریموت بتا میتواند به مرکز کنترل کددهی میشود.

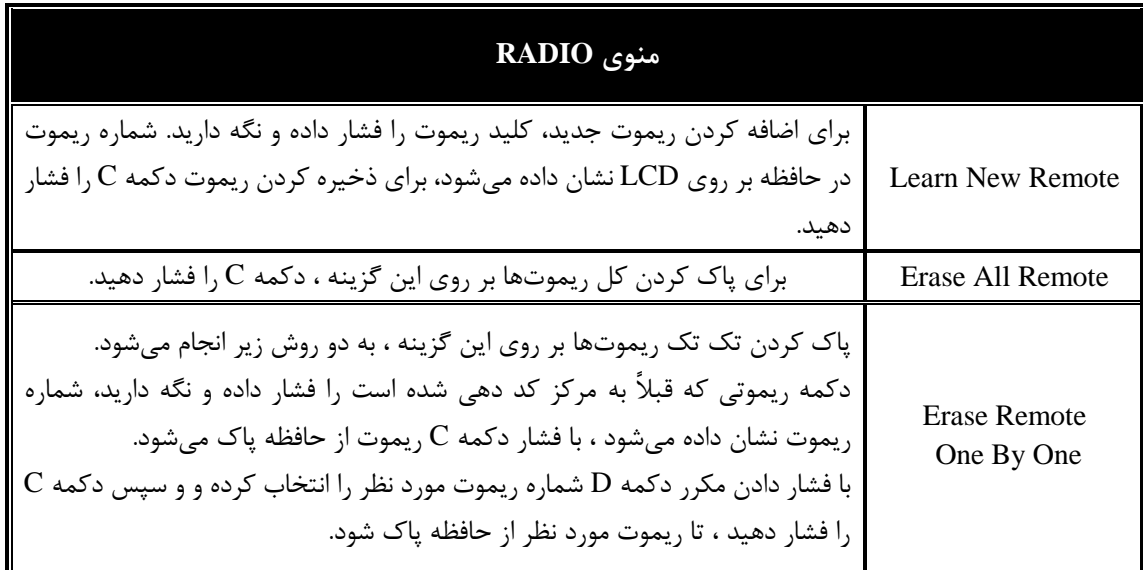

#### .0 **منوی DEFAULT:**

با چند بار فشار دادن دکمه A و رسیدن به منوی دکمه B را فشار دهید تا وارد زیر منو شوید. )مقادیر کارخانهای در جدول مربوط به پارامترها نشان داده شده است(

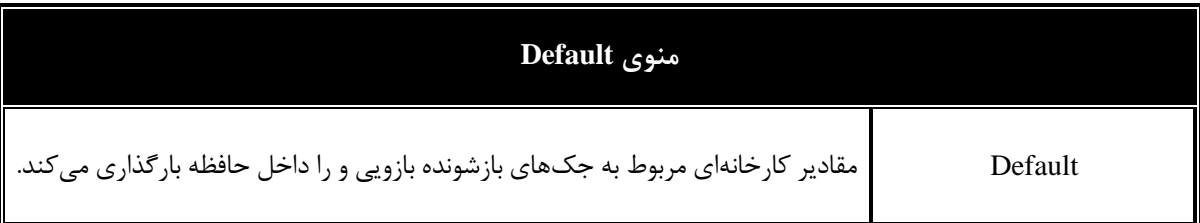

- .5 **منوی Programming Seq** : این منو جهت برنامهریزی جک به صورت ترتیبی و با نگاه کردن به نحوه کارکرد آنها به کار میرود به ترتیب زیر است :
	- a. دکمه A را چند بار فشار دهید تا Seq Programming نشان داده شود.
		- b. دکمه B را فشار دهید تا Learn Motor نشان داده شود.
- c. یک پالس Start با ریموت یا تحریک دستی به مرکز کنترل اعمال کنید. موتور شروع به کار میکند و نمایشگر M را نشان داده و درب شروع به باز شدن میکند.
- d. وقتی که درب 02 درصد راه خود را طی کرد ، پالس Start دوم را به مرکز کنترل اعمال کنید ، درب با سرعت آهسته حرکت کرده و نمایشگر Deceleration M را نشان میدهند.
- e. بعد از آنکه درب کامال باز شد ، 4 تا 5 ثانیه صبر کرده و پالس Start سوم را به مرکز اعمال کنید ، باز شدن درب کامل شده و نمایشگرها Open Stay با نشان دادن شروع به محاسبه زمان بسته شدن اتوماتیک درب میکند.
- f. بعد از مدت زمان مورد نظر پالس Start چهارم را به مرکز کنترل اعمال کنید ، محاسبه زمان بسته شدن اتوماتیک متوقف شده و درب شروع به بسته شدن میکند.
- g. زمانی که سیکل بستن اتوماتیک تکمیل شد، درب در نقطه شروع قرار گرفته و مرکز کنترل تمام پارامترهای زمانی عملکرد موتور را ذخیره کرده و از منوی برنامهریزی ترتیبی خارج و به حالت کار عادی بر میگردد.

### : **Operation Count منوی** .6

با چند بار فشار دادن دکمه A و رسیدن به منوی Count Operation دکمه B را فشار دهید تا وارد زیر منو شوید تا تعداد دفعات عملکرد کامل درب بازکن نشان داده شود. عدد نشان داده شده قابل پاک شدن نیست. با تعداد مشخصی کارکرد، سیستم میتواند مورد بازرسی و سرویس قرار گیرد.